# WallPeeper for Windows v1.1

### **INTRO**

WallPeeper for Windows lets you scroll through all the BMP, WMF, DIB, RLE and ICO files on your hard drive in a single list to see them previewed in tiled format as wallpaper.

You can choose to install a selected file as your wallpaper, or automatically open Paintbrush to edit it first. Files can also be located and listed by individual directory.

WallPeeper requires VBRUN200.DLL and WIN 3.1.

#### **FILES**

WALLPEEP.EXE - the WallPeeper program

Visual Basic source code

WALLPEEP.MAK - VB project file WALLPEEP.BAS - VB globals

WALLPEEP.FRM - the main WallPeeper form

WALLPAP.FRM - the preview form
WALLABOT.FRM - the about box
WALLPEEP.ICO - the program icon
WALLMODL.BAS - subroutines

low-contrast wallpaper files

CPAT2.BMP - green
CPAT3.BMP - yellow
CPAT5.BMP - purple
CPAT7.BMP - blue

#### **INSTALL/STARTUP**

Copy WallPeep.EXE to your hard drive, if you'd like, and create a Program Item for it with the Program Manager. Or, simply Run WallPeep.EXE from the Program Manager's File menu.

VBRUN200.DLL must be in your Windows directory to run WallPeeper. This file is available in the Visual Basic-Win library of the MSBasic forum on CompuServe.

#### **OPERATION**

Click on a file name to see the file previewed as wallpaper. The files listed are those with extensions of BMP, WMF, DIB, RLE and ICO. Click 'Show all usable files' to list <u>all</u> the files with those extensions on the currently selected drive, regardless of directory.

Grab the bottom right-hand corner of the displayed image to resize it. Hold down [Shift] as you resize the image to retain its proportions.

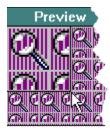

Click 'Set as Wallpaper' to create a file called WALLPEEP.BMP in your Windows directory, and to set that file as your Windows wallpaper file.

## **DISCLAIMERS/FINE PRINT**

WallPeeper is in the public domain, and is free. No warranties, no liabilities, sorry. Visual Basic source code is included for those who like to tinker or plunder. Enjoy.

If you have questions, comments, or are given to spontaneous outbursts of enthusiastic praise, we can be reached on CIS at 70741,422, or as neslon@panix.com on the Internet.

Wilson Smith and Carole Rogers